[NAT](https://zhiliao.h3c.com/questions/catesDis/184) [Portal](https://zhiliao.h3c.com/questions/catesDis/193) **[余晨](https://zhiliao.h3c.com/User/other/60)** 2017-03-28 发表

总部的AC与分支机构的AP跨三层关联并作为DHCP server为Client分配IP地址;Router为AP分配IP地 址,具体要求如下:

· 用户通过Portal认证接入无线网络;

· 用户通过Portal认证后, AC将用户规则下发到AP上, 用户报文在AP上直接做转发。AP三层业务接 口配置静态NAT,并将ACL和地址池关联

· 分支节点Router为即插即用简易设备,默认支持DHCP,无需做过多配置。

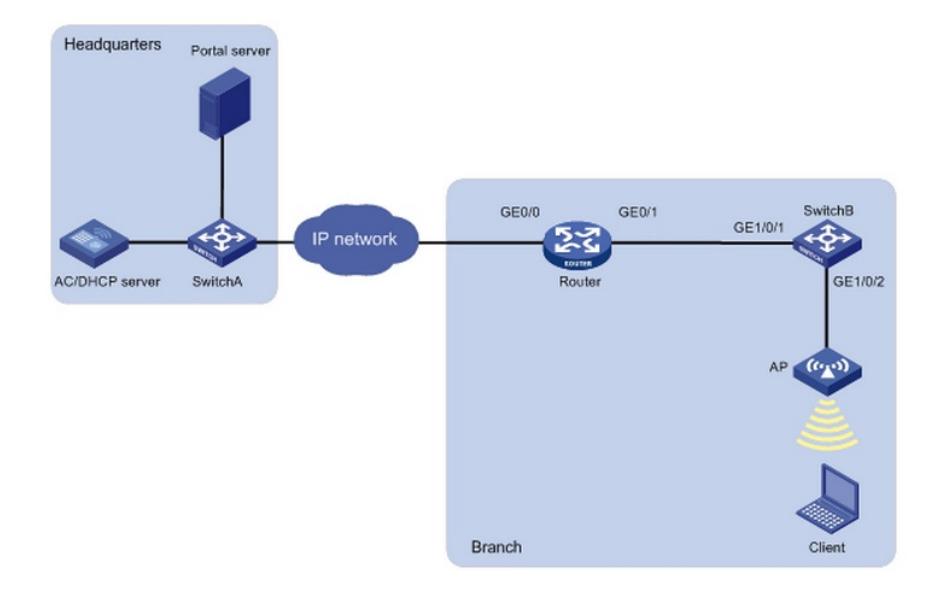

## **1、配置Switch A # 创建VLAN 10及其对应的VLAN接口,并为该接口配置IP地址,用来和AC通信。** <SwitchA> system-view [SwitchA] vlan 10 [SwitchA-vlan10] quit [SwitchA] interface vlan 10 [SwitchA-Vlan-interface10] ip addsress 138.10.1.1 16 [SwitchA-Vlan-interface10] quit # 创建VLAN 20及其对应的VLAN接口,并为该接口配置IP地址,用来和AP通信。 [SwitchA] vlan 20 [SwitchA-vlan20] quit [SwitchA] interface vlan 20 [SwitchA-Vlan-interface20] ip address 138.20.1.1 16 [SwitchA-Vlan-interface20] quit # 创建VLAN 30及其对应的VLAN接口,并为该接口配置IP地址,用来和Client通信。 [SwitchA] vlan 30 [SwitchA-vlan30] quit [SwitchA] interface vlan 30 [SwitchA-Vlan-interface30] ip address 192.168.100.101 16 [SwitchA-Vlan-interface30] quit #创建VLAN138及其对应的VLAN接口,并为该接口配置IP地址,用来和Portal服务器通信。 [SwitchA] vlan 138 [SwitchA-vlan138] quit [SwitchA] interface vlan 138 [SwitchA-Vlan-interface138] ip address 8.138.1.2 16 [SwitchA-Vlan-interface138] quit # 创建聚合口4。 [SwitchA] interface bridge-aggregation 4 [SwitchA-Bridge-Aggregation4] quit # 配置SwitchA与AC连接的接口加入聚合口4。

[SwitchA] interface ten-gigabitethernet 4/0/1 [SwitchA-Ten-GigabitEthernet4/0/1] port link-aggregation group 4 [SwitchA-Ten-GigabitEthernet4/0/1] quit [SwitchA] interface ten-gigabitethernet 4/0/2 [SwitchA-Ten-GigabitEthernet4/0/2] port link-aggregation group 4 [SwitchA-Ten-GigabitEthernet4/0/2] quit # 配置聚合口为Trunk口,并允许所有VLAN通过。 [SwitchA] interface bridge-aggregation 4 [SwitchA-Bridge-Aggregation4] port link-type trunk [SwitchA-Bridge-Aggregation4] port trunk permit vlan all [SwitchA-Bridge-Aggregation4] quit # 配置静态路由,用于AC与Portal服务器通信,下一跳指向与Portal服务器互通的网关。 [SwitchA] ip route-static 8.0.0.0 8 8.138.1.1 **2、配置AC** (1) 配置AC接口 #创建VLAN 10及其对应的VLAN接口,并为该接口配置IP地址,用来和Portal服务器通信。 <AC> system-view [AC] vlan 10 [AC-vlan10] quit [AC] interface vlan-interface 10 [AC-Vlan-interface10] ip address 138.10.1.80 255.255.0.0 [AC-Vlan-interface10] quit # 创建VLAN 30及其对应的VLAN接口,并为该接口配置IP地址,用来进行Portal认证。 [AC] vlan 30 [AC-vlan30] quit [AC] interface vlan-interface 30 [AC-Vlan-interface30] ip address 192.168.100.100 255.255.0.0 [AC-Vlan-interface30] quit # 创建聚合口1。 [AC] interface bridge-aggregation 1 [AC-Bridge-Aggregation1] quit # 将AC上两个物理口加入聚合口1。 [AC] interface ten-gigabitethernet 1/0/1 [AC-Ten-GigabitEthernet1/0/1] port link-aggregation group 1 [AC-Ten-GigabitEthernet1/0/1] quit [AC] interface ten-gigabitethernet 1/0/2 [AC-Ten-GigabitEthernet1/0/2] port link-aggregation group 1 [AC-Ten-GigabitEthernet1/0/2] quit # 配置AC聚合口1的类型为Trunk口并允许所有VLAN通过,用来和AP、Client通信。 [AC] interface bridge-aggregation 1 [AC-Bridge-Aggregation1] port link-type trunk [AC-Bridge-Aggregation1] port trunk permit vlan all [AC-Bridge-Aggregation1] quit (2) 配置DHCP服务 # 使能DHCP功能。 [AC] dhcp enable #配置DHCP地址池30,为Client动态分配地址,并将网关指向AP的vlan-interface 30。 [AC] dhcp server ip-pool 30 [AC-dhcp-pool-10] network 192.168.0.0 16 [AC-dhcp-pool-10] gateway-list 192.168.1.1 [AC-dhcp-pool-10] dns-list 8.1.1.50 [AC-dhcp-pool-10] quit (3) 配置WLAN-ESS接口 # 创建接口WLAN-ESS 30。 [AC] interface wlan-ess 30 # 配置端口的链路类型为Access, 允许VLAN 30通过。 [AC-WLAN-ESS30] port access vlan 30 [AC-WLAN-ESS30] quit (4) 配置无线服务模板 # 创建clear类型的无线服务模板service1。 [AC] wlan service-template service1 clear # 设置当前服务模板的SSID为portal-local。 [AC-wlan-st-service1] ssid portal-local # 将WLAN-ESS30接口绑定到无线服务模板service1。

[AC-wlan-st-service1] bind wlan-ess 30 # 开启用户本地转发功能。 [AC-wlan-st-service1] client forwarding-mode local # 开启无线客户端透传DHCP报文到AC的功能。 [AC-wlan-st-service1] client dhcp-server centralized # 使能无线服务模板。 [AC-wlan-st-service1] service-template enable [AC-wlan-st-service1] quit (5) 在AC下绑定无线服务模板 # 创建AP模板, 名称为ap1, 型号名称选择WA2620E-AGN, 并配置其序列号。 [AC] wlan ap ap1 model WA2620E-AGN [AC-wlan-ap-ap1] serial-id 210235A42MB108000002 [AC-wlan-ap-ap1] map-configuration apcfg.txt # 进入radio 1射频视图。 [AC-wlan-ap-ap1] radio 1 # 配置射频的工作信道为161。 [AC-wlan-ap-ap1-radio-1] channel 161 # 将无线服务模板service1绑定到AP的radio 1口。 [AC-wlan-ap-ap1-radio-1] service-template service1 [AC-wlan-ap-ap1-radio-1] radio enable [AC-wlan-ap-ap1-radio-1] quit [AC-wlan-ap-ap1]quit (6) 配置Portal认证 # 配置Portal认证服务器地址为8.1.1.50,并指定服务器对应的URL。 [AC] portal server pt ip 8.1.1.50 key simple 123456 url http://8.1.1.50:8080/portal # 配置Portal免认证规则1, 用来放行AC上配置Portal认证服务的接口能够与Portal服务器通信。 [AC] portal free-rule 1 source interface bridge-aggregation1 destination any # 配置AC通过WLAN获取Portal用户信息。 [AC] portal host-check wlan # 配置RADIUS方案portal。 [AC] radius scheme portal # 配置认证、计费和授权服务器的IP地址为8.1.1.50。 [AC-radius-portal] primary authentication 8.1.1.50 [AC-radius-portal] primary accounting 8.1.1.50 # 配置与认证、计费和授权服务器交互报文时的共享密钥为123456。 [AC-radius-portal] key authentication simple 123456 [AC-radius-portal] key accounting simple 123456 # 指定发送给RADIUS服务器的用户名不携带域名。 [AC-radius-portal] user-name-format without-domain # 配置设备发送RADIUS报文使用的源IP地址为138.10.1.80。 [AC-radius-portal] nas-ip 138.10.1.80 [AC-radius-portal] quit # 配置AAA认证域portal。 [AC] domain portal # 设置ISP域的认证、授权和计费方法均为RADIUS。 [AC-isp-portal] authentication portal radius-scheme portal [AC-isp-portal] accounting portal radius-scheme portal [AC-isp-portal] authorization portal radius-scheme portal [AC-isp-portal] quit # 配置接口VLAN 30为Portal直接认证的接口。 [AC] interface vlan-interface 30 [AC-Vlan-interface30] portal server pt method direct # 指定从接口接入的IPv4 Portal用户使用认证域为portal。 [AC-Vlan-interface30] portal domain portal # 配置接口发送Portal报文使用的IPv4源地址为138.10.1.80。 [AC-Vlan-interface30] portal nas-ip 138.10.1.80 # 开启Portal本地转发功能。 [AC-Vlan-interface30] portal forwarding-mode local [AC-Vlan-interface30] quit # 配置AC与AP和Portal服务器通信的静态路由下一跳为Switch A的接口VLAN 10。 [AC] ip route-static 0.0.0.0 0 138.10.1.1 # 开启arp-snooping功能。 [AC] arp-snooping enable # 开启learn-ipaddr功能

[AC] wlan client learn-ipaddr enable **3、配置SwitchB** # 配置GigabitEthernet1/0/1的类型为Trunk, 允许所有VLAN通过。 [SwitchB] interface gigabitethernet 1/0/1 [SwitchB-GigabitEthernet1/0/1] port link-type trunk [SwitchB-GigabitEthernet1/0/1] port trunk permit vlan all [SwitchB-GigabitEthernet1/0/1] quit # 配置GigabitEthernet1/0/2接口属性, 使能PoE为AP供电, 类型为Trunk, 允许所有VLAN通过。 [SwitchB] interface gigabitethernet 1/0/2 [SwitchB-GigabitEthernet1/0/2] poe enable [SwitchB-GigabitEthernet1/0/2] port link-type trunk [SwitchB-GigabitEthernet1/0/2] port trunk permit vlan all **4、apcfg.txt配置文件** # 配置Portal服务器地址为8.1.1.50,并指定服务器对应的url。 system-view portal server pt ip 8.1.1.50 key simple 123456 url http://8.1.1.50:8080/portal # 配置Portal免认证规则1, 用来放行AP上开启Portal认证服务的接口能够与Portal服务器通信。 portal free-rule 1 source interface GigabitEthernet 1/0/1 destination any # 配置需求的Portal参数。 portal device-id beijing-ac-01 portal url-param include nas-id param-name vlan portal url-param include user-mac des-encrypt param-name wlanusermac portal url-param include nas-ip param-name wlanacip portal url-param include ap-mac param-name wlanapmac portal url-param include user-url param-name wlanfirsturl portal url-param include user-ip param-name wlanuserip portal url-param include ac-name param-name wlanacname portal url-param include ssid portal host-check wlan # 创建ACL 2000。 acl number 2000 # 创建rule,匹配所有源。 rule 0 permit #进入接口VLAN 1视图 interface Vlan-interface1 #配置静态NAT,并将ACL 2000关联 nat outbound 2000 # 创建vlan 30。 vlan 30 # 创建VLAN 30对应接口,并进入接口VLAN 30视图 interface vlan 30 # 接口下指定Portal服务器并配置为直接认证方式。 portal server pt method direct # 接口下配置IP地址。 ip address 192.168.1.1 255.255.0.0 # 配置接口发送Portal报文使用的源地址为AC的地址。 portal nas-ip 138.10.1.80 # 进入到AP的物理接口GigabitEthernet1/0/1。 interface GigabitEthernet 1/0/1 # 配置接口GigabitEthernet1/0/1类型为Trunk。 port link-type trunk # 配置接口GigabitEthernet1/0/1允许所有VLAN通过。 port trunk permit vlan all

(1) AP注册需要预先配置AC的静态IP, 或者由分支设备下发option 43属性。

(2)由AP作为各节点终端设备的业务网关,可以避免对其他设备繁琐的配置操作。

(3)仅V5 11n、11ac的AP支持NAT,V7 AP不支持NAT。